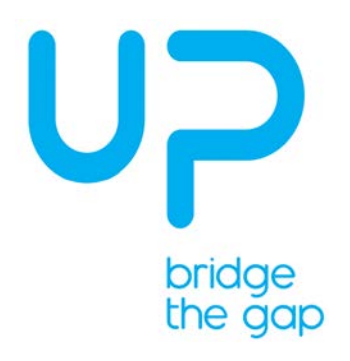

Up Xtreme Smart Surveillance is a solution which reforms the traditional CCTV into an intelligent surveillance by applying deep learning and video analytics technologies. A smart surveillance understands what it sees and reacts on it; it monitors an area by creating a virtual fence, generates heatmap and counts people flow to give insights. All of these features come in one box—UP Xtreme Smart Surveillance. An AI-enabled NVR solution, it works proactively on the video stream and supports up to 32 cameras simultaneously.

## **What's in your kit**

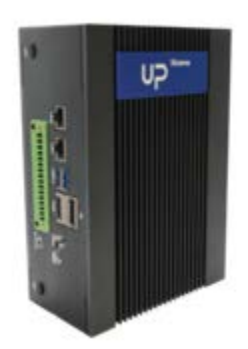

UP Xtreme Edge Compute **Power Supply EU/US Power Cords**  Windows 10 IOT Enterprise + OpenVINO™ Tool Kit

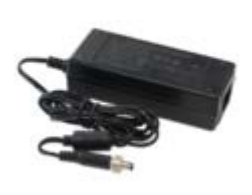

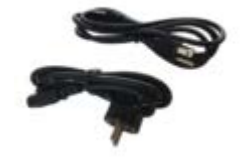

You'll need the following, not included:

- A monitor with either HDMI or DisplayPort
- USB keyboard and mouse
- Ethernet cable (or optional WiFi, purchased separately)

#### **Caution**:

- 1. Depends on the number and type of camera you want to connect to UP Xtreme Smart Surveillance Solution, you may require different kinds of switch in between.
- 2. Please make sure your camera is listed within Milestone verified device list in following link [https://www.milestonesys.com/community/business-partner-tools/supported-devices/xprotect-corporate-and](https://www.milestonesys.com/community/business-partner-tools/supported-devices/xprotect-corporate-and-xprotect-expert/)[xprotect-expert/](https://www.milestonesys.com/community/business-partner-tools/supported-devices/xprotect-corporate-and-xprotect-expert/)

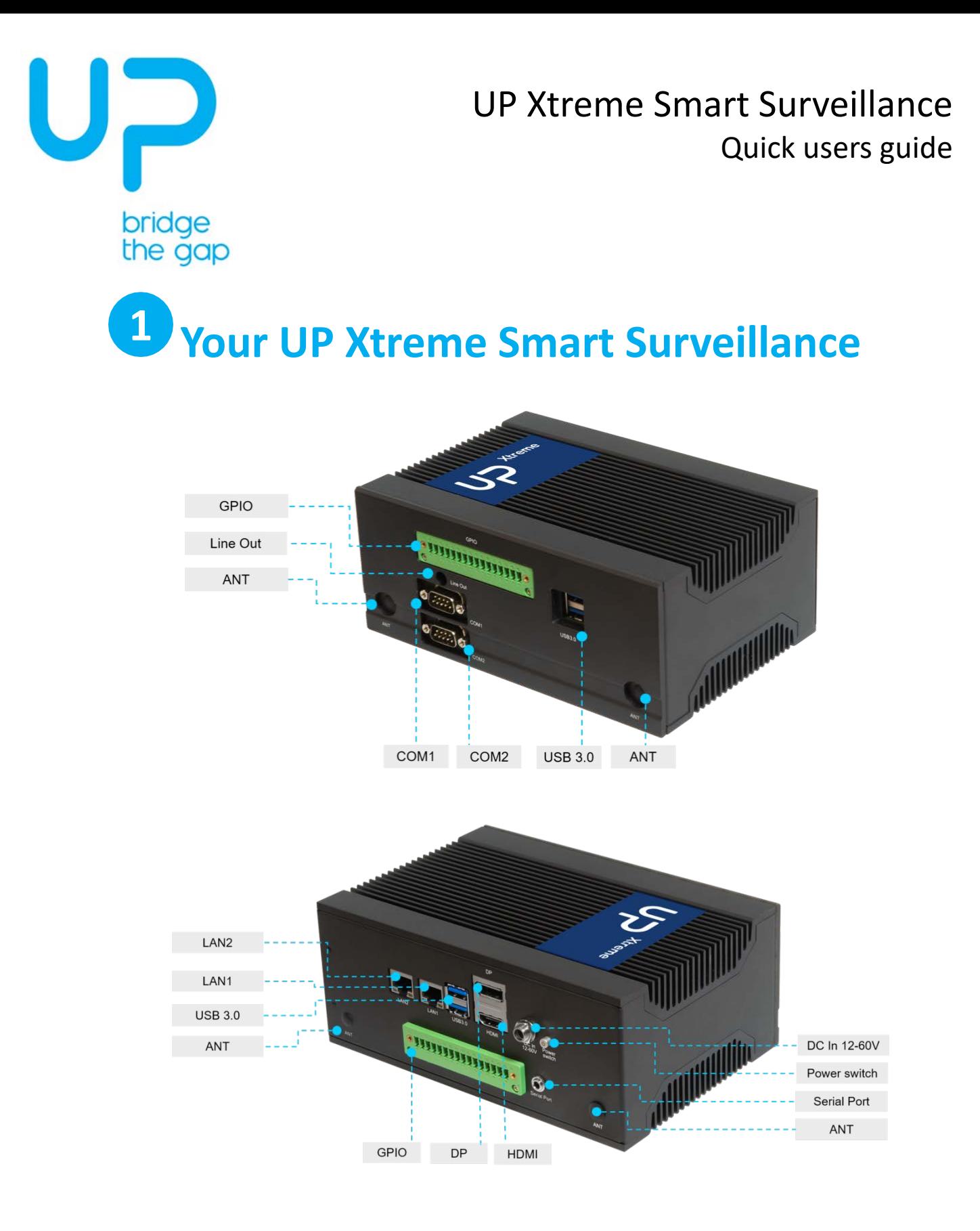

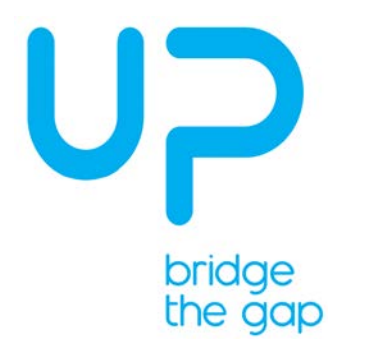

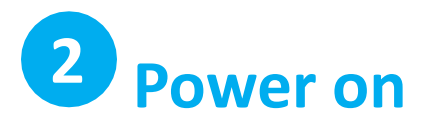

Please view following chart for connectivity overview.

- 1. Make sure to connect monitor before powering up if the board is powered up before connecting a monitor, you may need to power cycle the board to see the display
- 2. Connect power supply to the board and plug in power supply to anoutlet

Caution: this is a high-performance solution and may get hot during operation.

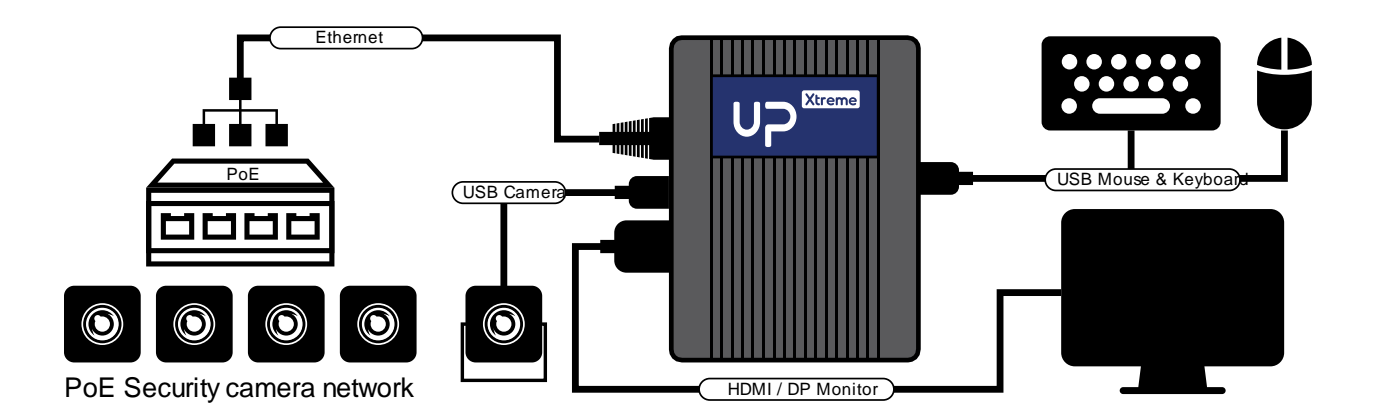

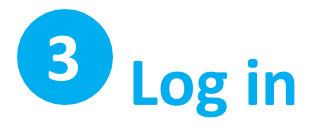

Log in to your Ubuntu Windows 10 IOT Enterprise OS with the following credentials:

Username: upxtreme Password: upxtreme

If you have proxy settings set them now: (System Settings > Network > Network Proxy).

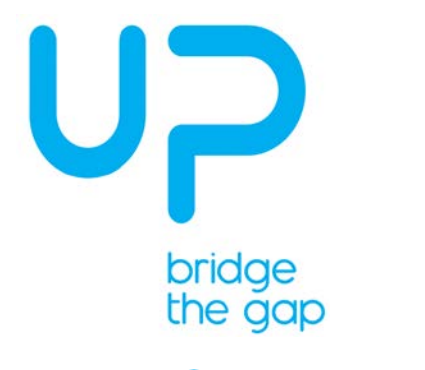

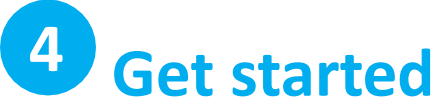

Open the QSG which is also indicated within our website. Follow the instructions there to play with your UP Xtreme Smart Surveillance.

QSG Link:<https://vimeo.com/351152913>

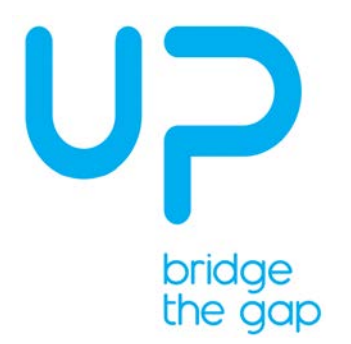

# **Safety Precautions**

Please read the following safety instructions carefully. It is advised that you keep this manual for future references

- 1. All cautions and warnings on the device should be noted.
- 2. Make sure the power source matches the power rating of the device.
- 3. Position the power cord so that people cannot step on it. Do not place anything over the power cord.
- 4. Always completely disconnect the power before working on the system's hardware.
- 5. No connections should be made when the system is powered as a sudden rush of power may damage sensitive electronic components.
- 6. If the device is not to be used for a long time, disconnect it from the power supply to avoid damage by transient overvoltage.
- 7. Always disconnect this device from any power supply before cleaning.
- 8. While cleaning, use a damp cloth instead of liquid or spray detergents.
- 9. Make sure the device is installed near a power outlet and is easily accessible.
- 10. Keep this device away from humidity.
- 11. Place the device on a solid surface during installation to prevent falls.
- 12. Do not cover the openings on the device to ensure optimal heat dissipation.
- 13. Watch out for high temperatures when the system is running.
- 14. Do not touch the heat sink or heat spreader when the system is running
- 15. Never pour any liquid into the openings. This could cause fire or electric shock.
- 16. As most electronic components are sensitive to static electrical charge, be sure to ground yourself to prevent static charge when installing the internal components. Use a grounding wrist strap and contain all electronic components in any static-shielded containers.
- 17. If any of the following situations arises, please the contact our service personnel:
	- I. Damaged power cord or plug
	- II. Liquid intrusion to the device
	- III. Exposure to moisture
	- IV. Device is not working as expected or in a manner as described in this manual
	- V. The device is dropped or damaged
	- VI. Any obvious signs of damage displayed on the device

#### **18. DO NOT LEAVE THIS DEVICE IN AN UNCONTROLLED ENVIRONMENT WITH TEMPERATURES BEYOND THE DEVICE'S PERMITTED STORAGE TEMPERATURES (-20°C~70°C) TO PREVENT DAMAGE.**

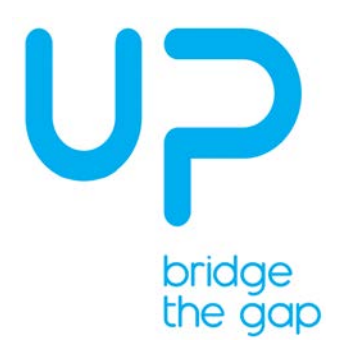

# **FCC Statement**

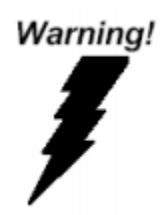

This device complies with Part 15 FCC Rules. Operation is subject to the following two conditions: (1) this device may not cause harmful interference, and (2) this device must accept any interference received including interference that may cause undesired operation.

**Caution:** There is a danger of explosion if the battery is incorrectly replaced. Replace only with the same or equivalent type recommended by the manufacturer. Dispose of used batteries according to the manufacturer's instructions and your local government's recycling or disposal directives.

**Attention:** Il y a un risque d'explosion si la batterie est remplacée de façon incorrecte. Ne la remplacer qu'avec le même modèle ou équivalent recommandé par le constructeur. Recycler les batteries usées en accord avec les instructions du fabricant et les directives gouvernementales de recyclage.

# **China RoHS Requirements (CN)**

产品中有毒有害物质或元素名称及含量 AAEON Main Board/ Daughter Board/ Backplane

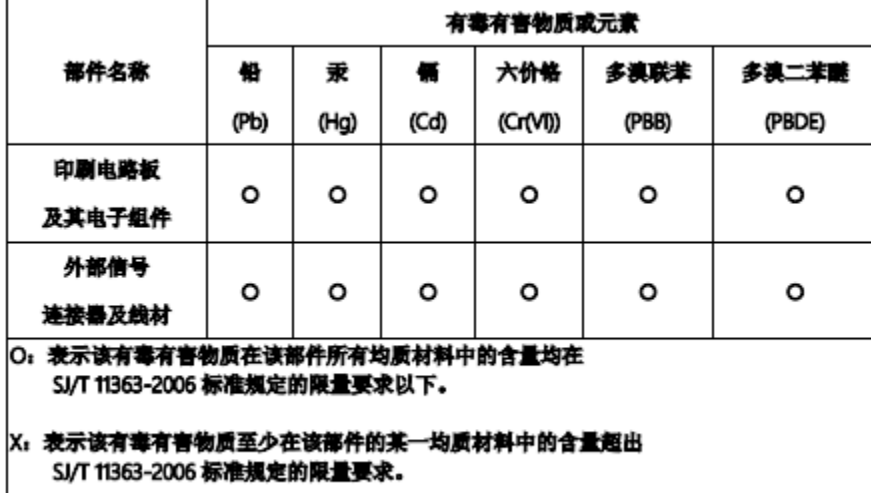

各注:此产品所标示之环保使用期限,系指在一般正常使用状况下。

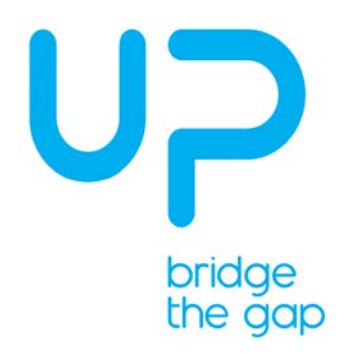

# **China RoHS Requirements (CN)**

Poisonous or Hazardous Substances or Elements in Products AAEON Main Board/ Daughter Board/ Backplane

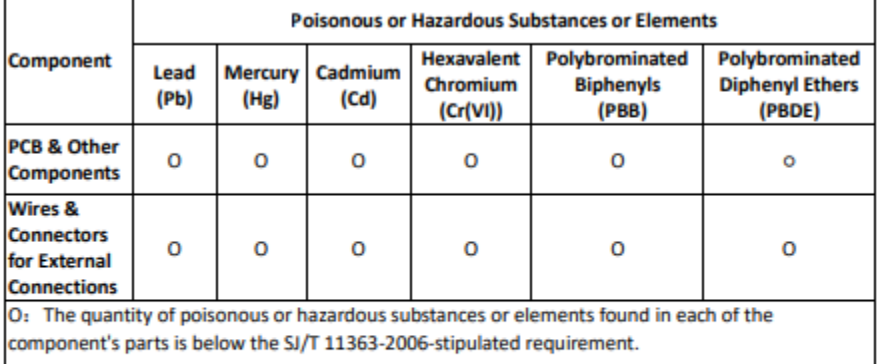

X: The quantity of poisonous or hazardous substances or elements found in at least one of the component's parts is beyond the SJ/T 11363-2006-stipulated requirement.

Note: The Environment Friendly Use Period as labeled on this product is applicable under normal usage only